# How to upload Products Scribe information

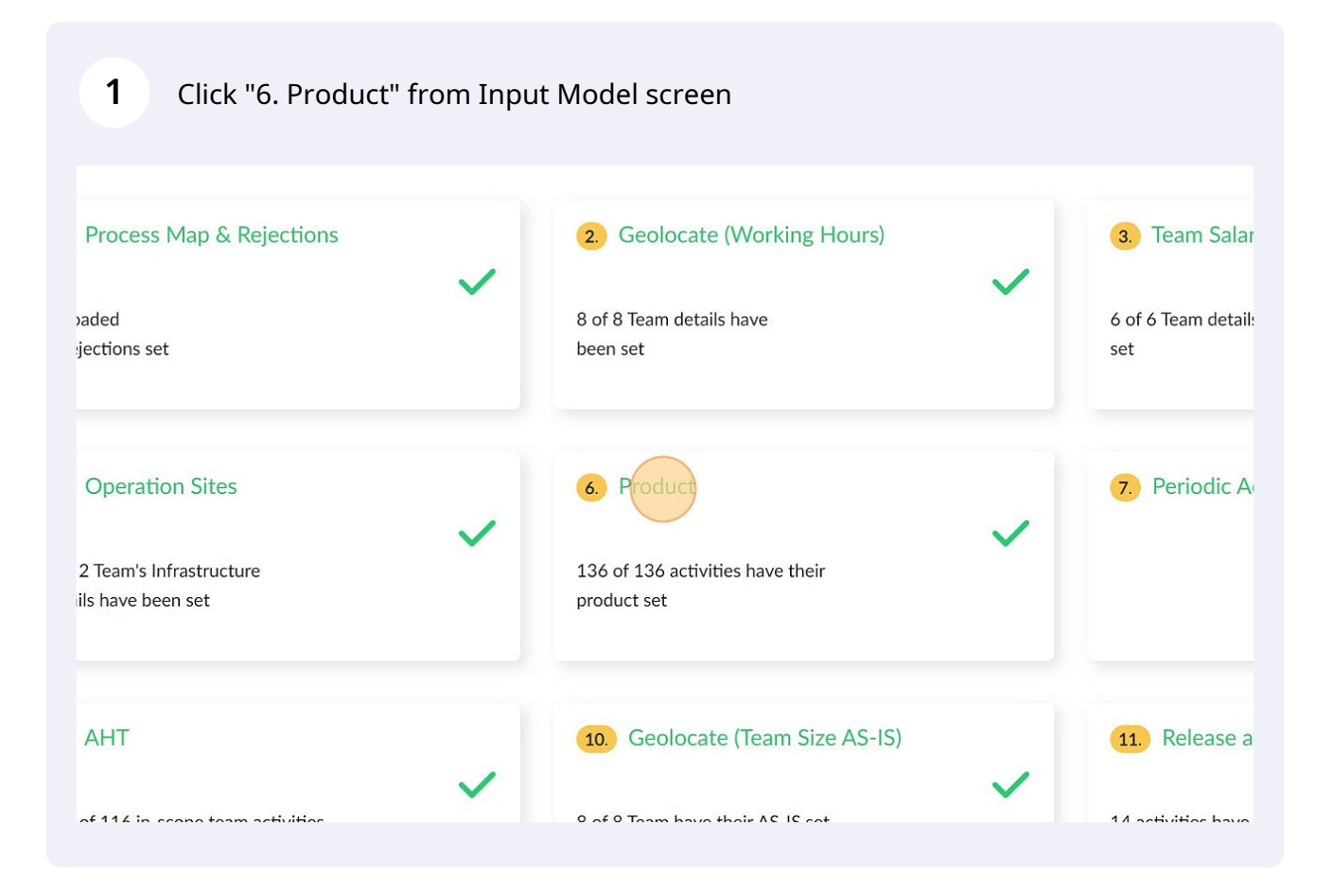

To add products, click "Manage Product"

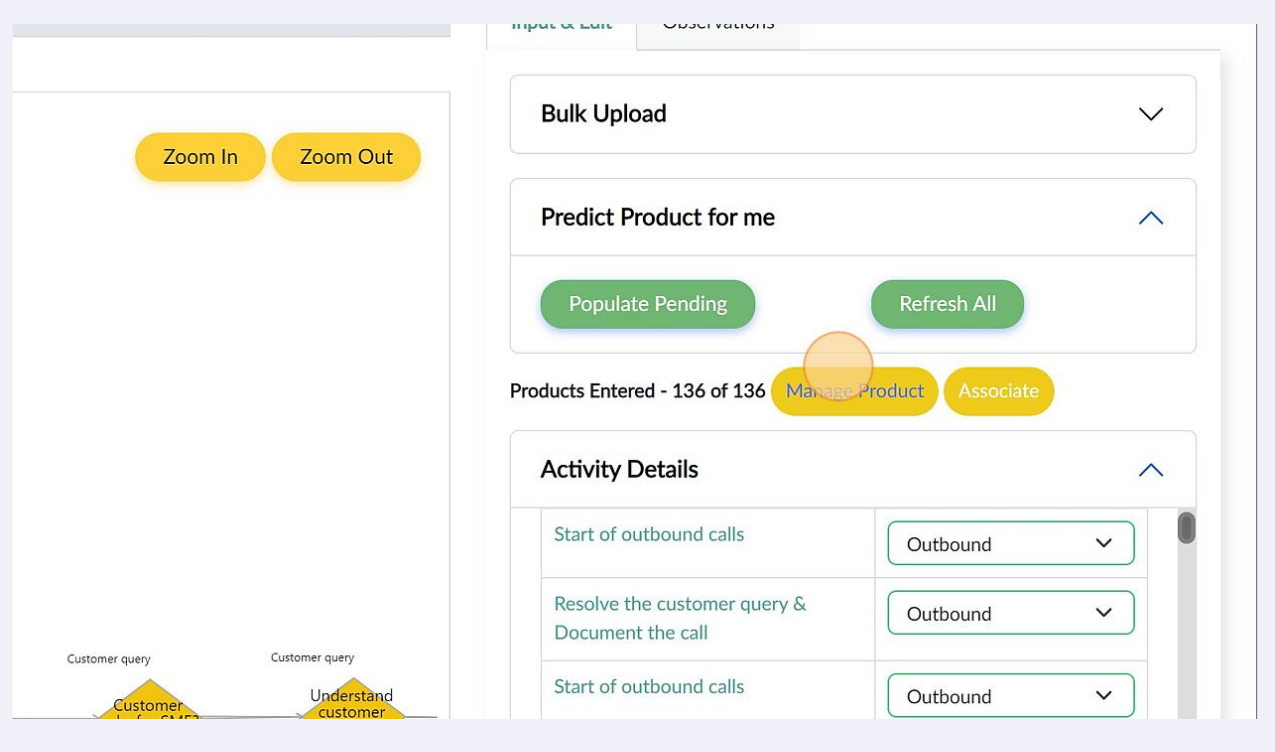

## Click on the "+" icon to add product

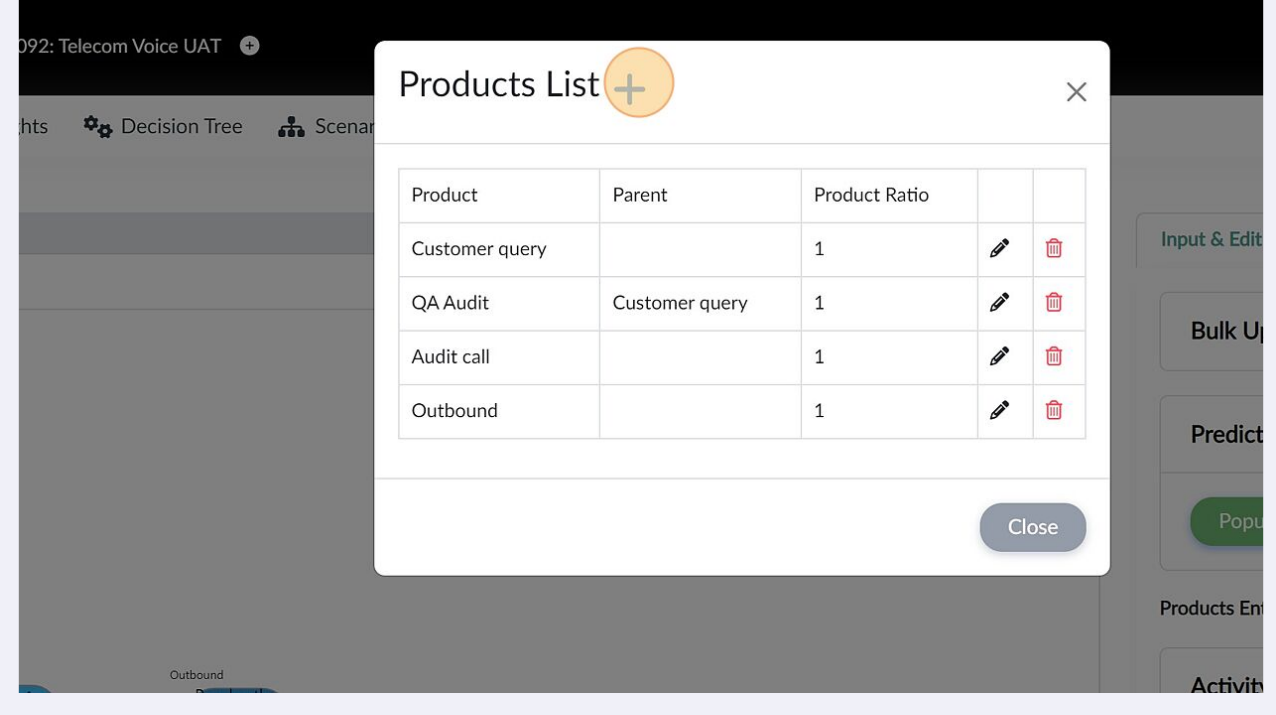

## Type the name of the product

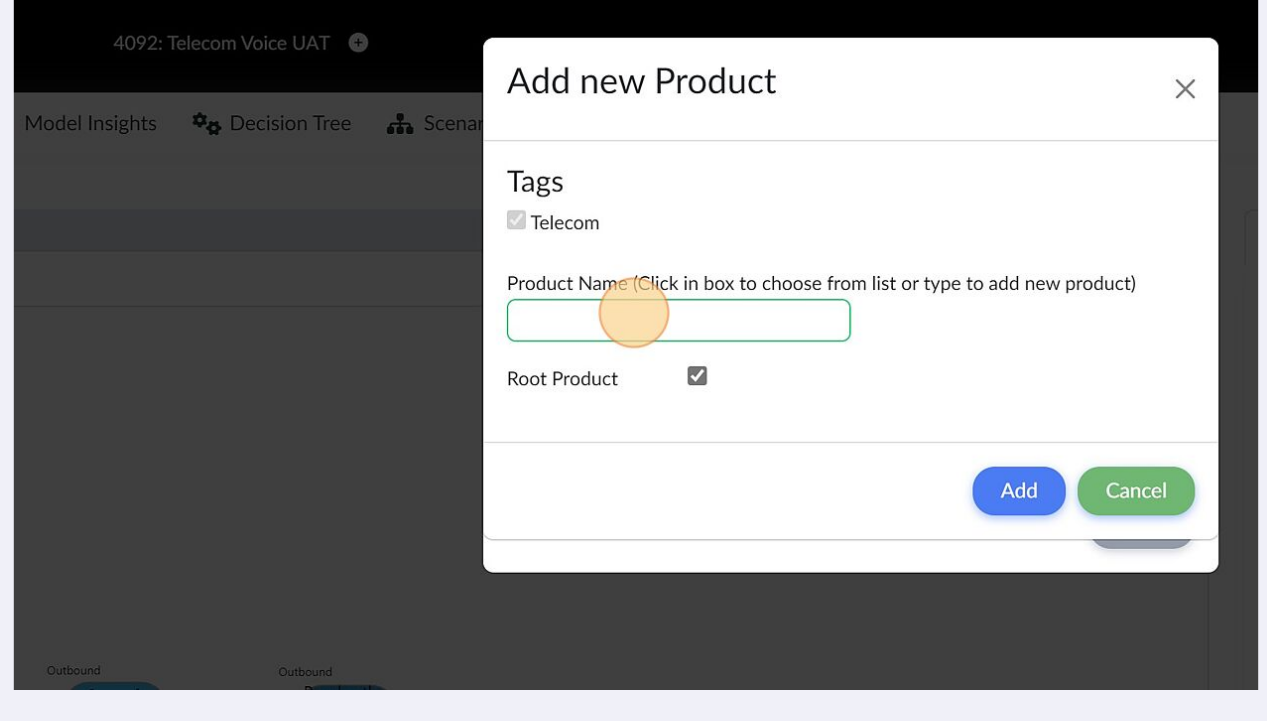

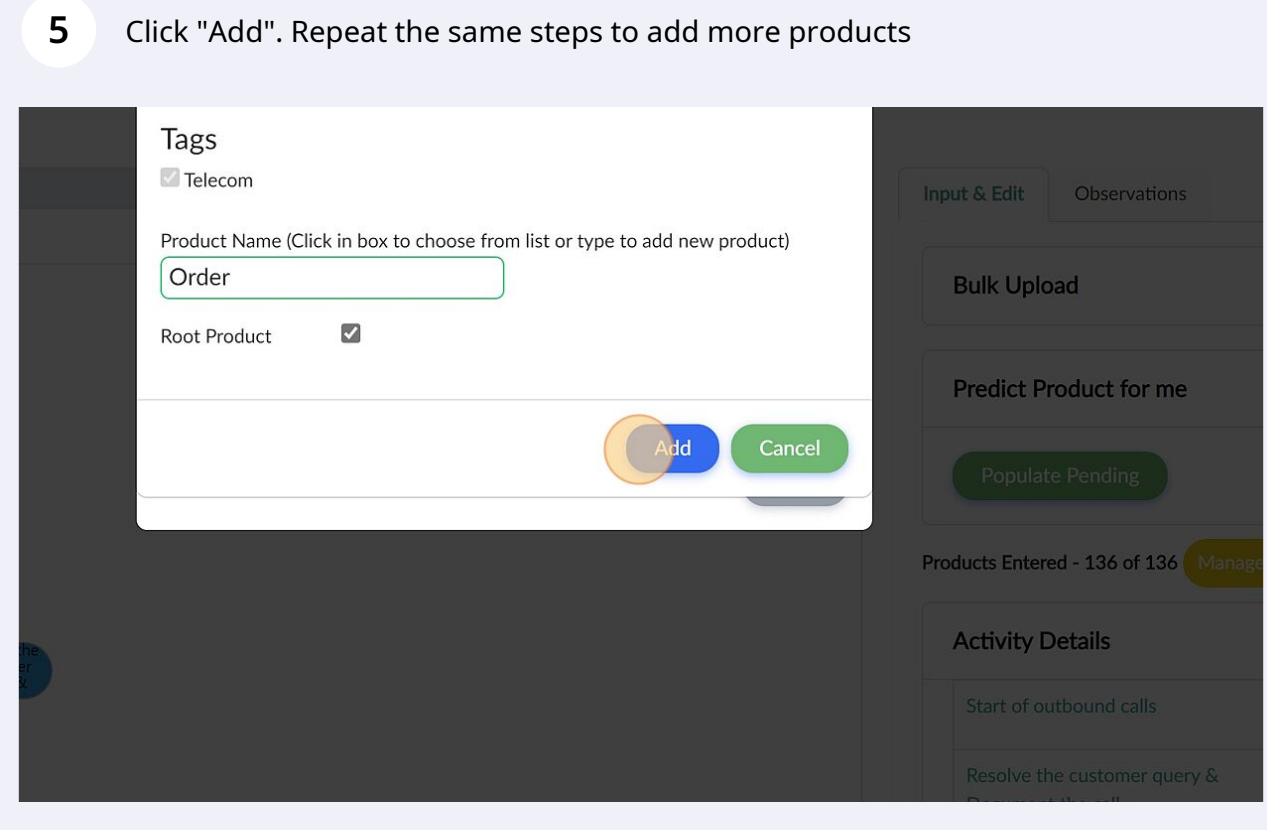

To assign products to an activity, click on dropdown next to an activity and select the relevant product.

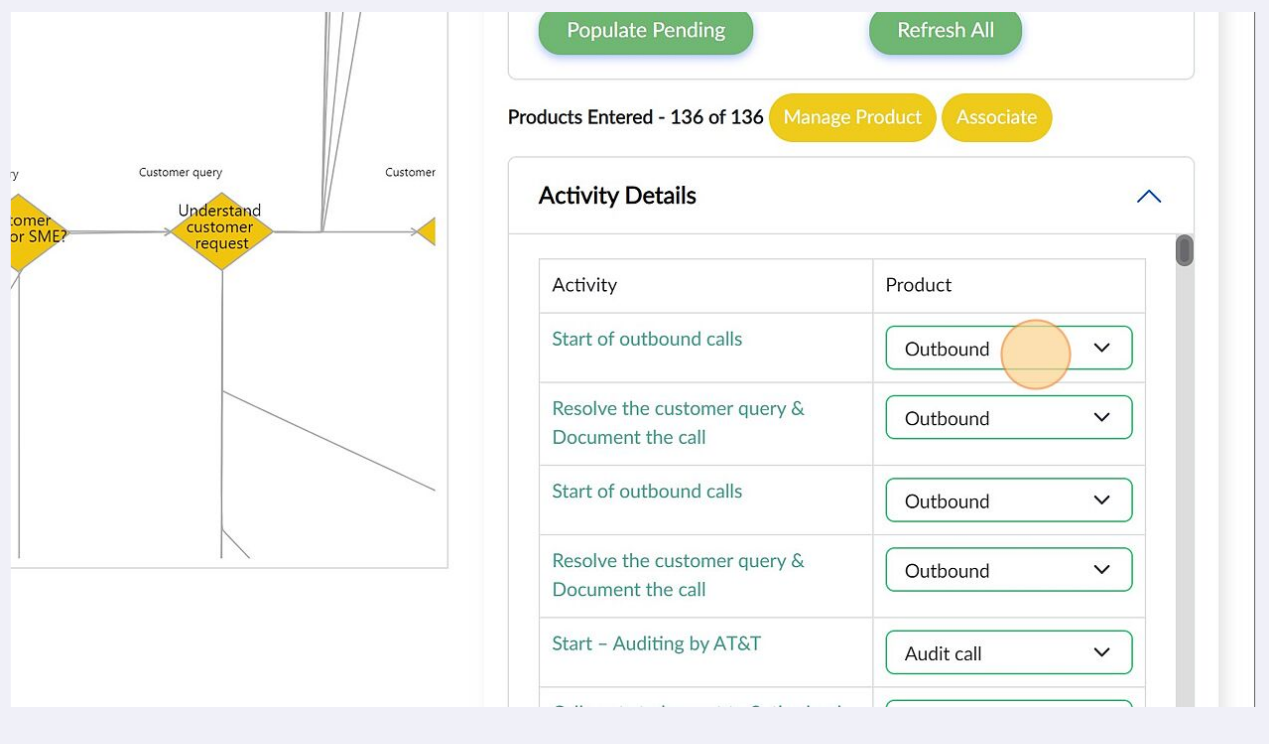

**7** You can also use the "Populate Pending" button to let 3-Cubed predict the products for the activities. Please review the products once prediction is complete

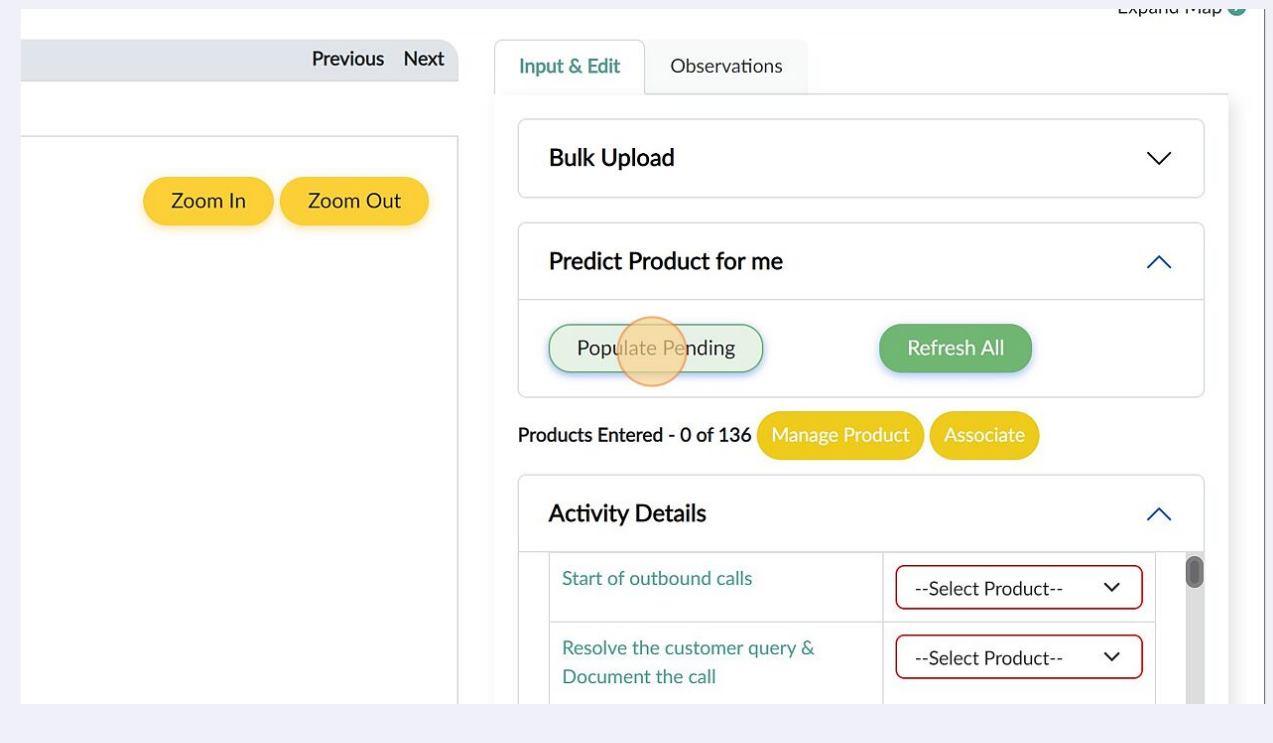

**6**

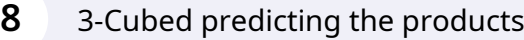

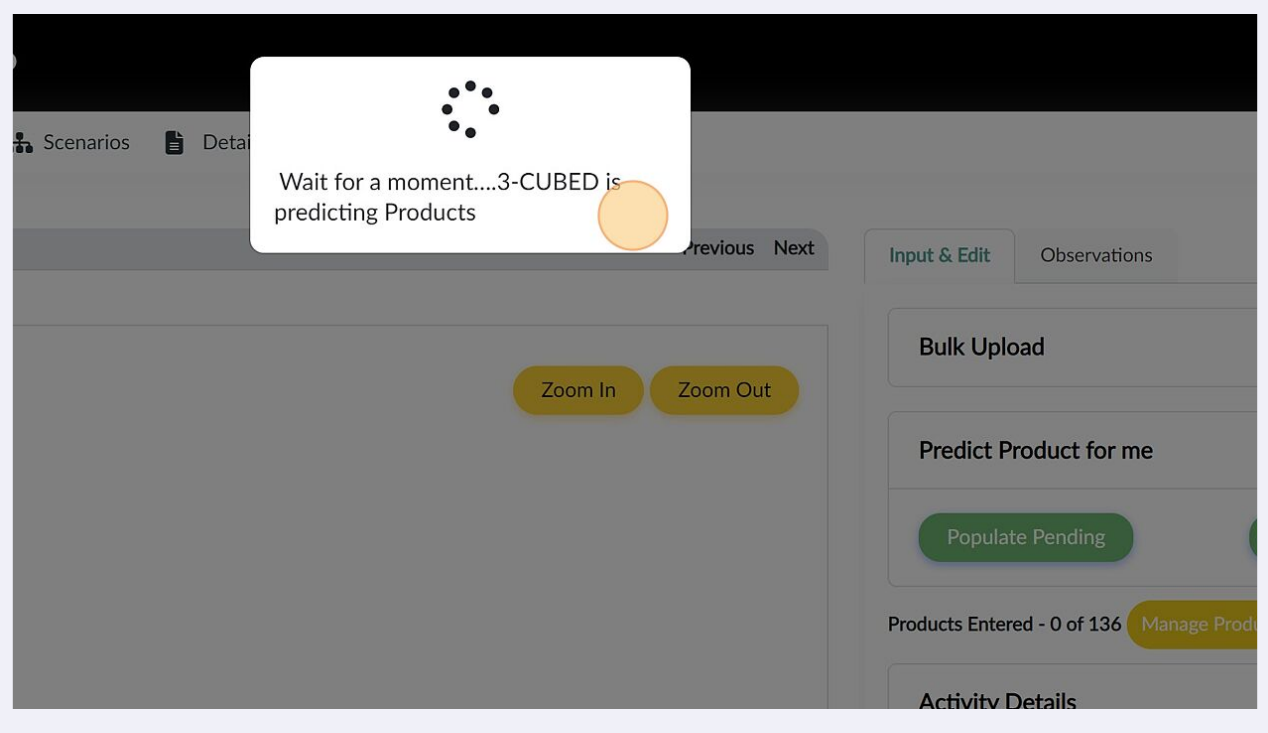

#### Alternatively, the products can be uploaded through an Excel file. Click "Bulk Upload"

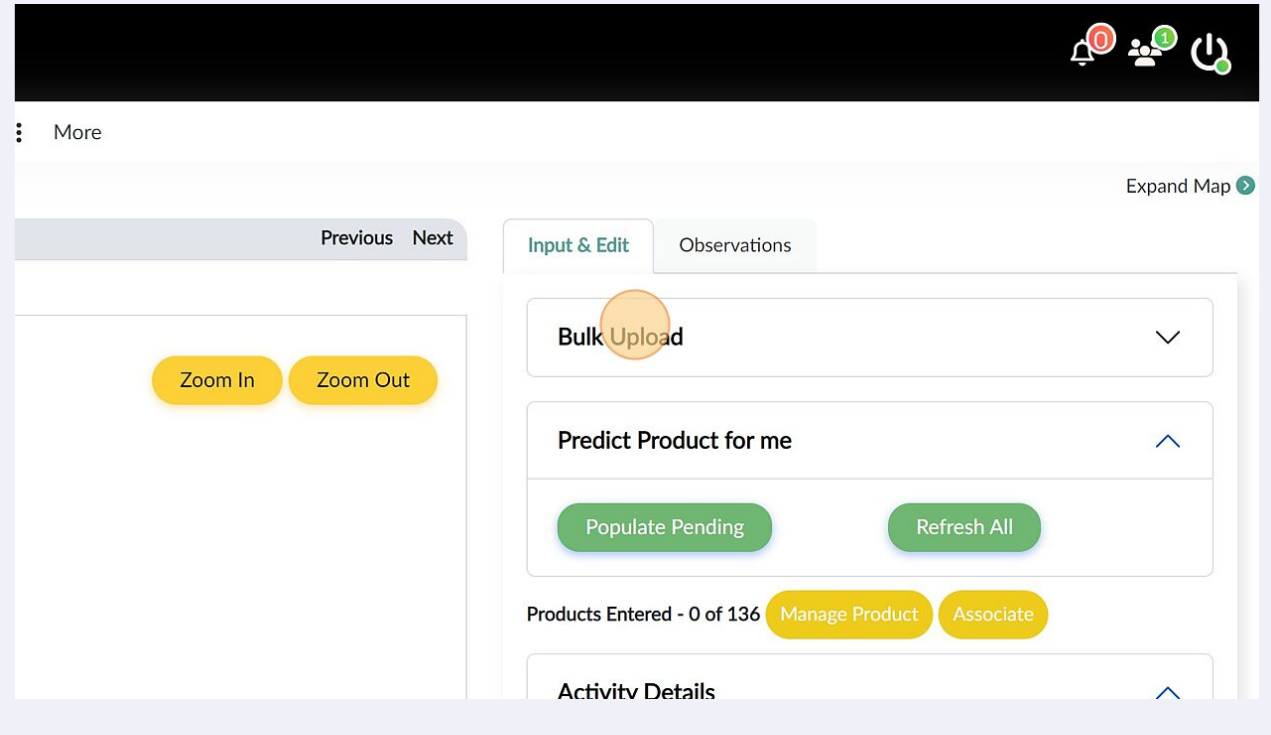

**9**

## Click "Download Product File" and fill the products in the downloaded file

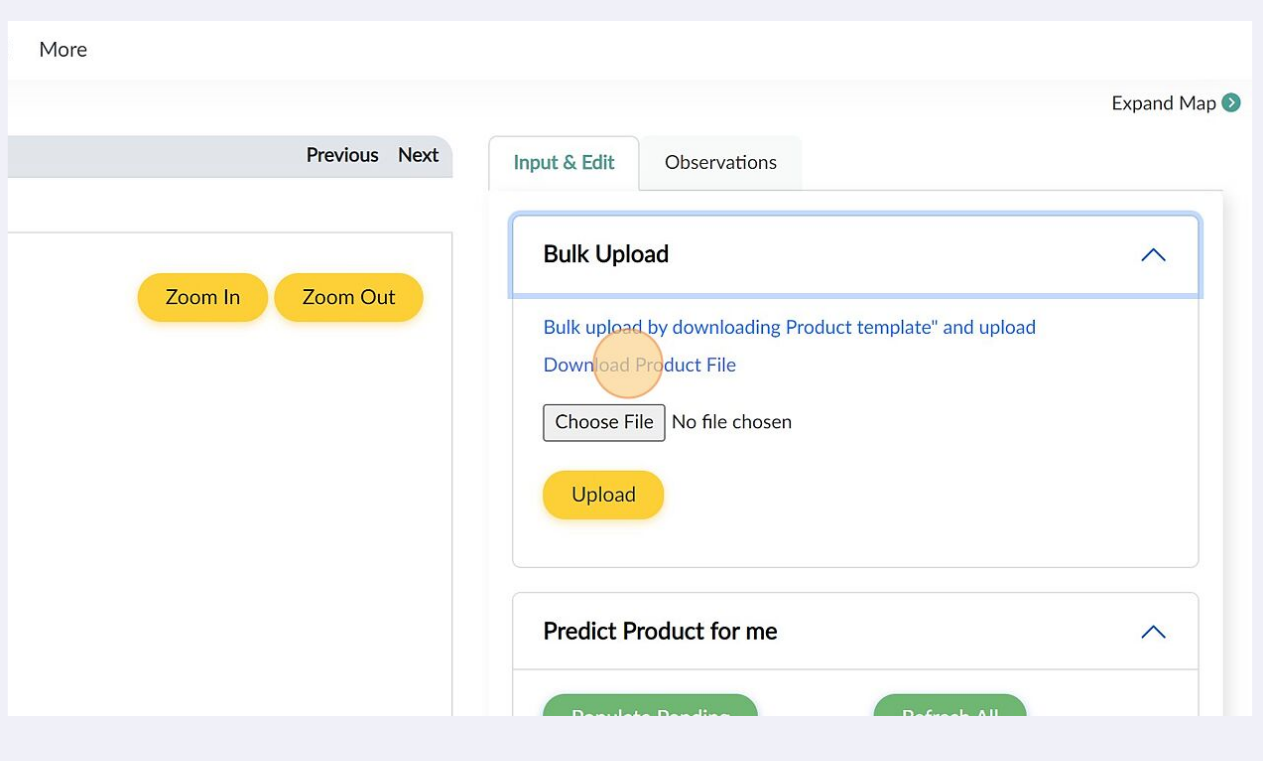

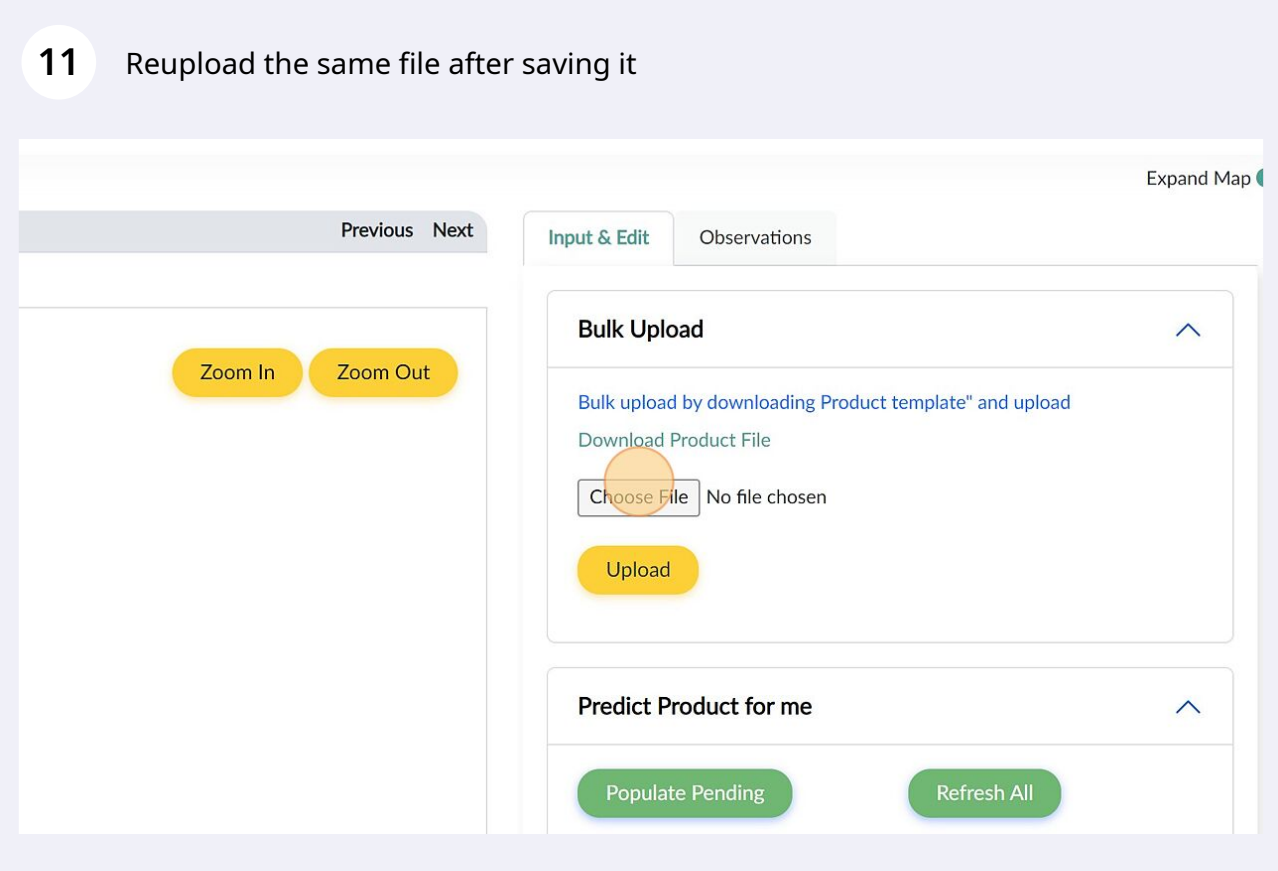

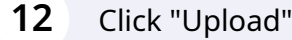

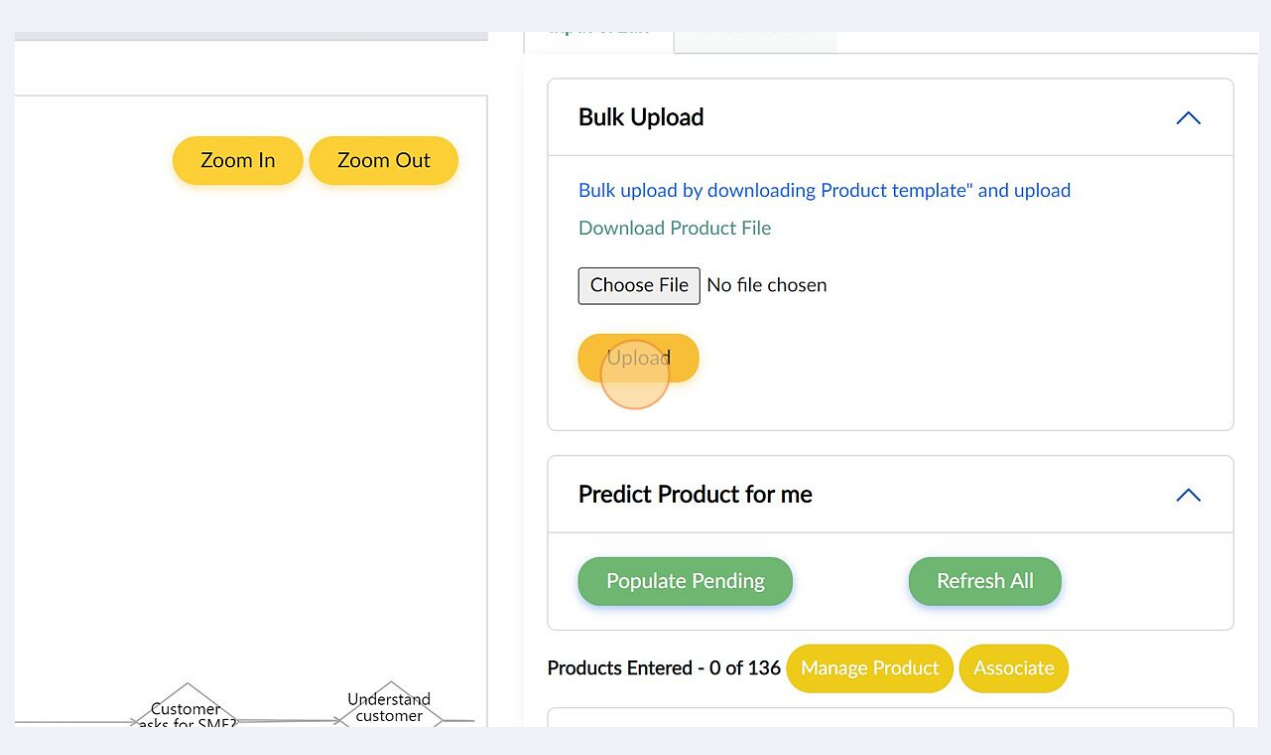

## Click "Observations" to review all the information entered abut products. Make changes if required

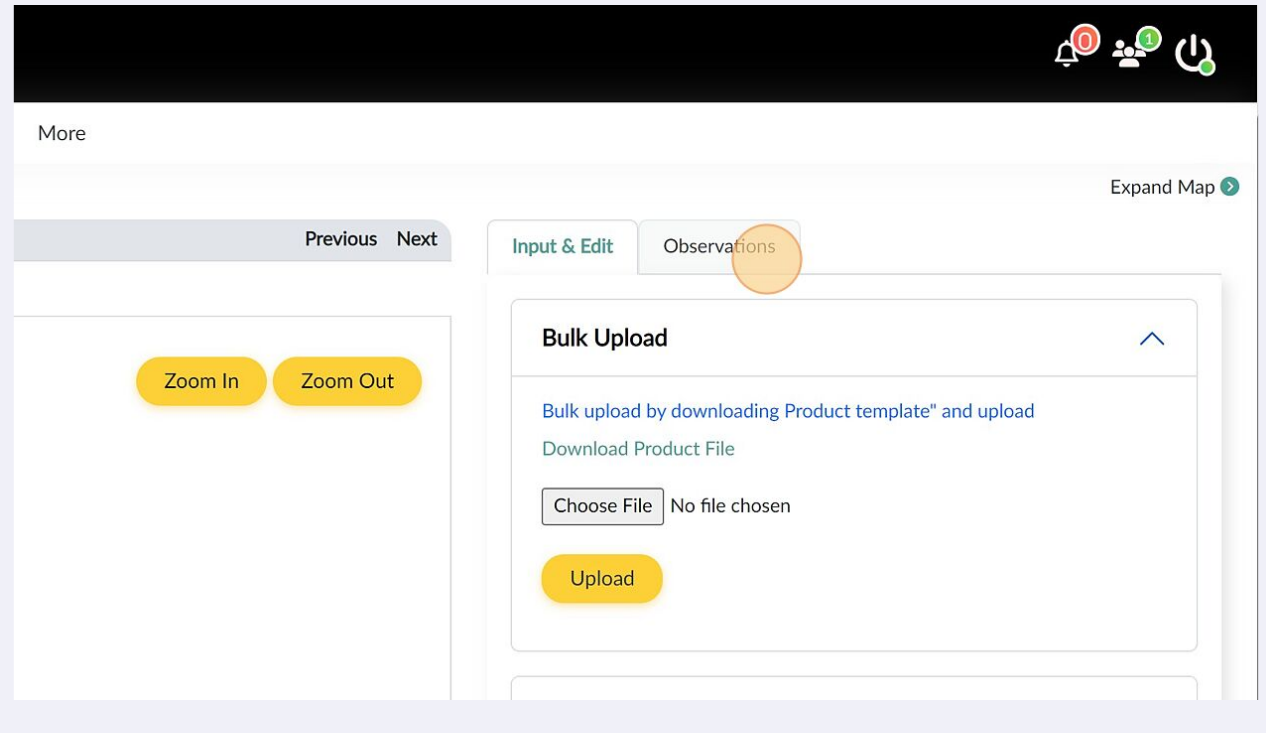